### Инструкция

При первоначальном включении необходимо задать датчику Имя и пароль Вашей WiFi точки доступа, установить нужный вам или узнать выделенный.

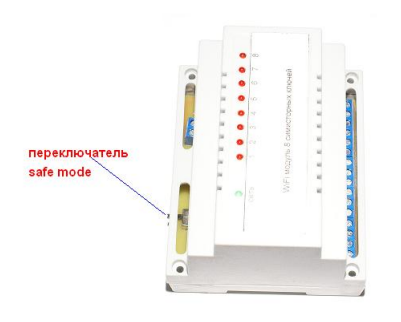

1. установить переключатель в "safe mode"

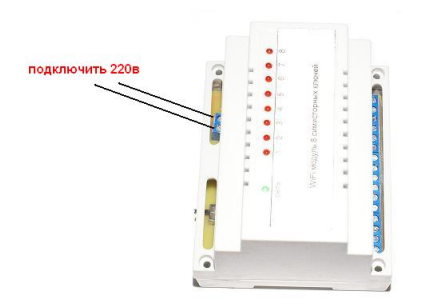

2. Подключть модуль к сети 220в

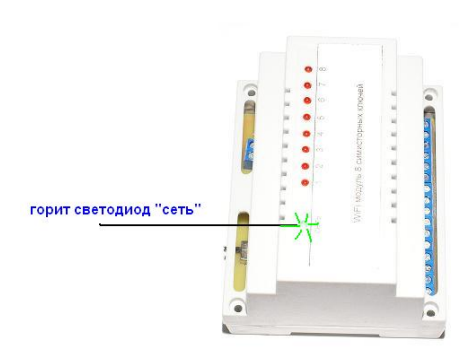

На компьютере сделать поиск WiFi сети В течении 2-3 минут Вы увидите сеть "HomesSmart" Необходимо подключиться к этой сети (HomesSmart) В браузере набрать адрес  $\frac{\text{http://192.168.4.1}}{2}$ Увидим страницу конфигурации

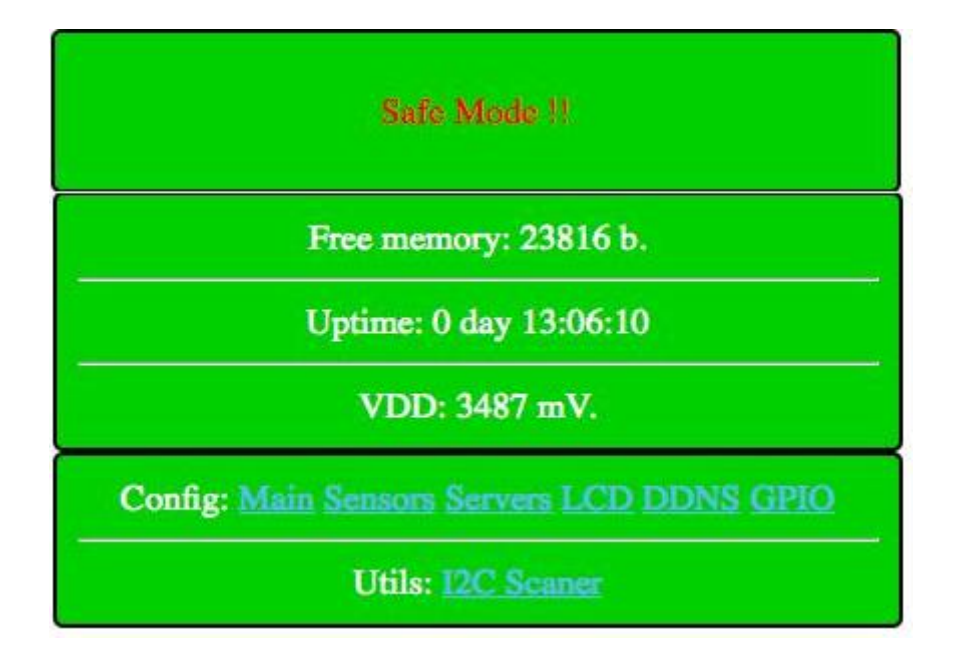

# В строчке "CONFIG" - нажимаем «Main»

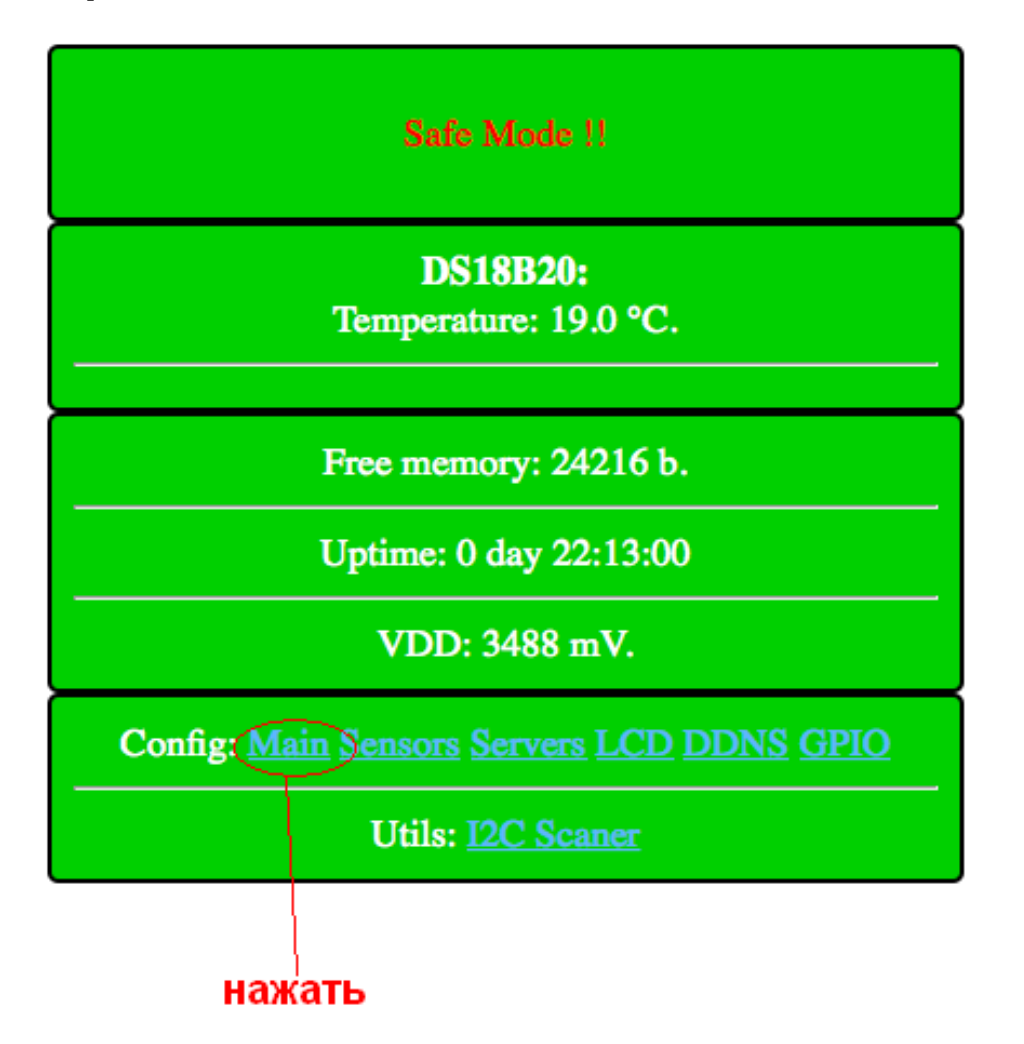

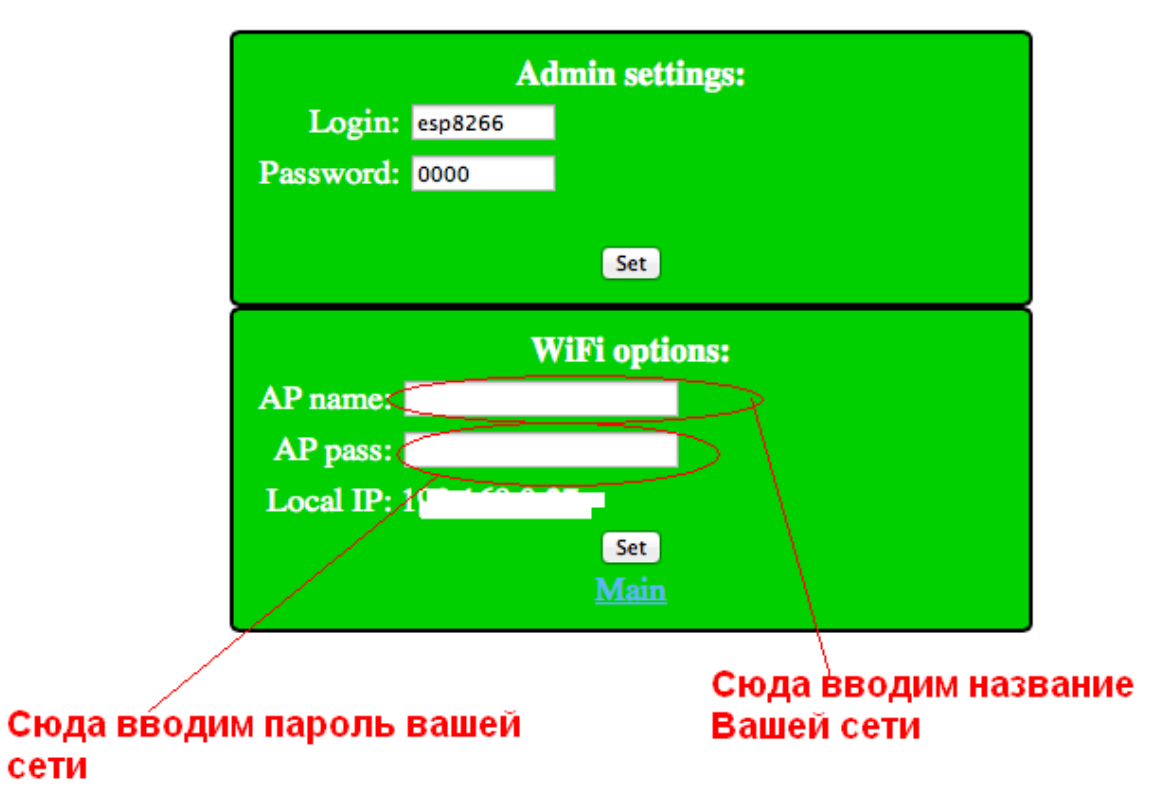

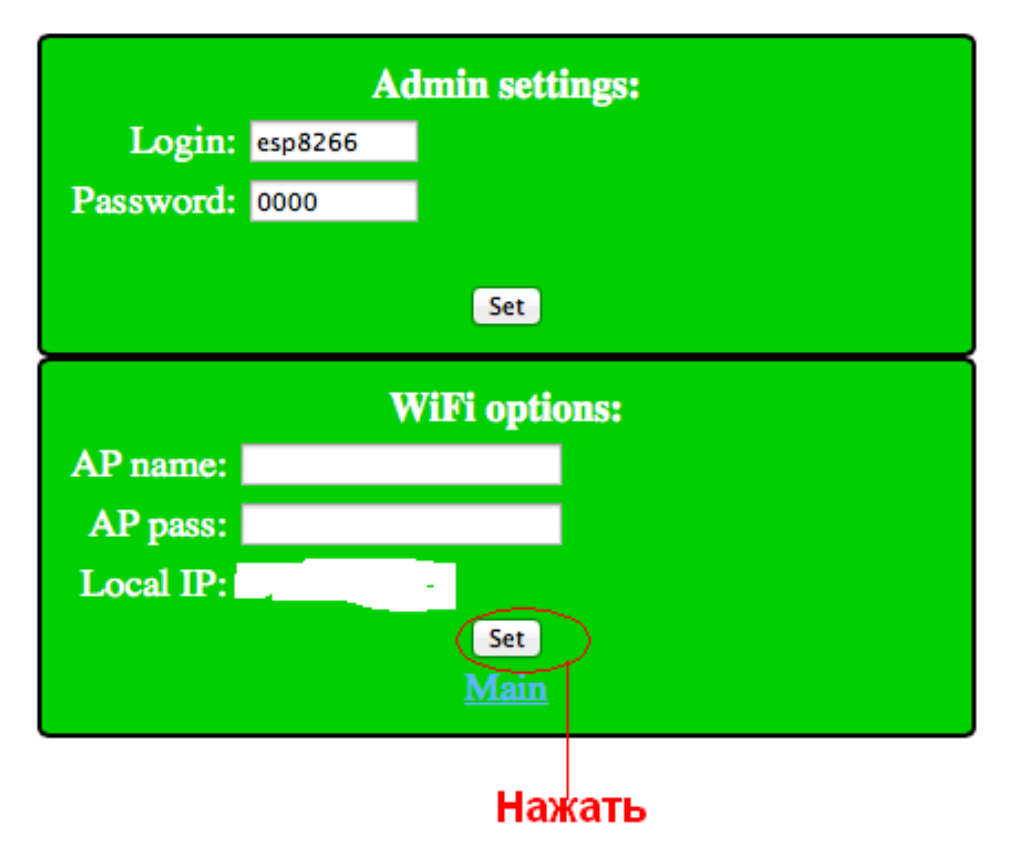

После чего модуль перезагрузится и Вы увидите

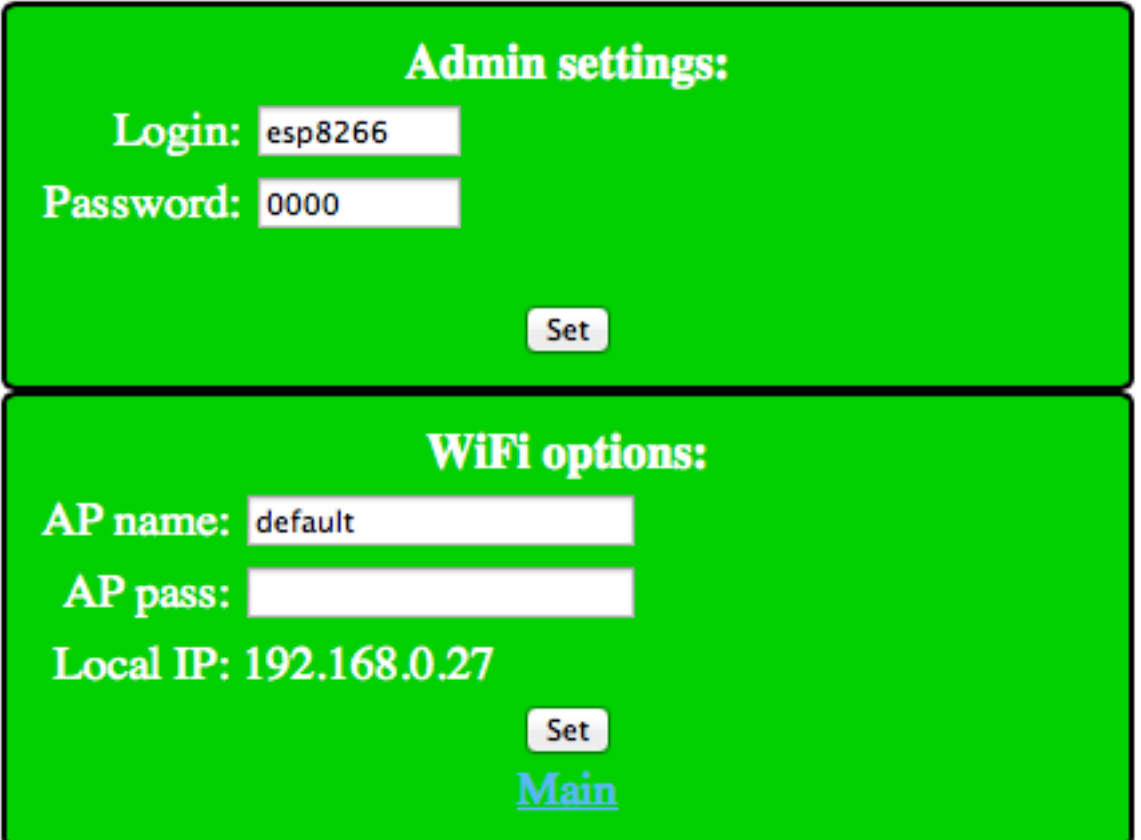

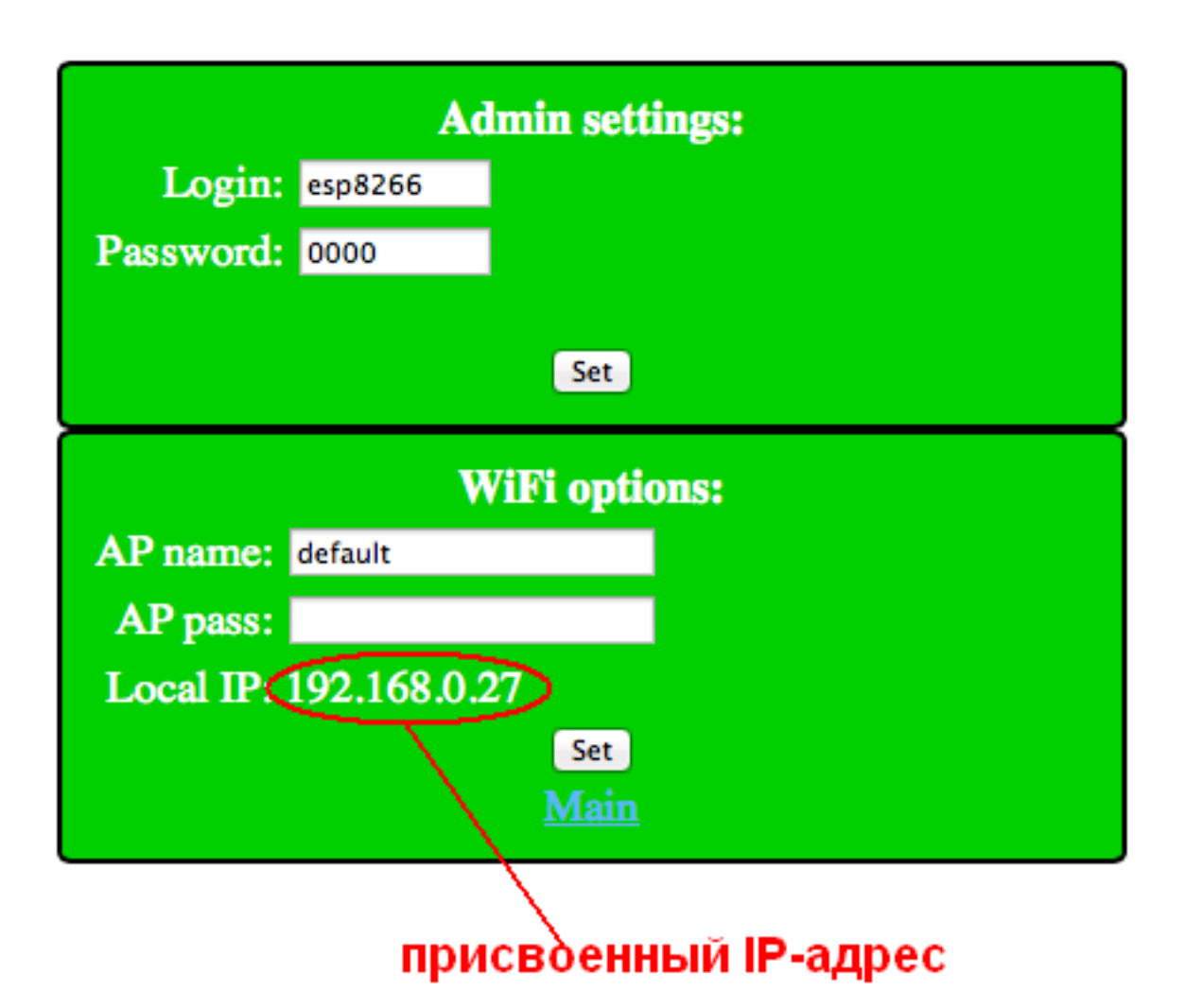

Теперь можно отключить модуль от сети 220в Вернуть переключатель в состояние "normal"

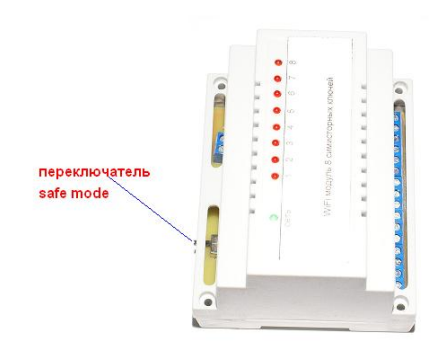

Включить модуль в сеть 220в Подключить нагрузку

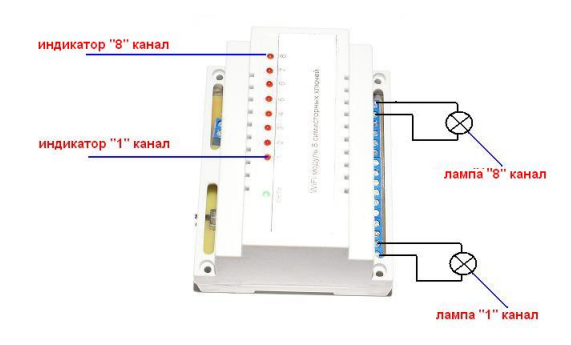

Для примеров возьмем адрес как на картинке (192.168.0.27)

Что бы управлять нагрузкой «лампой» «реле» через GET запрос в строке браузера

Включть канал №1

http://192.168.0.27/gpio?st=1&pin=0

загориться индикатор "1" и лампа "1"

выключить канал №1 http://192.168.0.27/gpio?st=0&pin=0

погаснет индикатор "1" и лампа "1"

из примеров мы видим что управление включить/выключить происходит изменением 

 $st=1$  – включить  $st=0$  выключить

выбор канала

 $pin=0$  и  $pin=2$ 

#### соответствие команд и каналов

#### включить

http://192.168.0.27/gpio?st=1&pin=0 - канал 8 http://192.168.0.27/gpio?st=1&pin=2 - канал 7 <u>http://192.168.0.27/gpio?st=1&pin=4</u> - канал 6 http://192.168.0.27/gpio?st=1&pin=5 - канал 5 http://192.168.0.27/gpio?st=1&pin=12 - канал 4 http://192.168.0.27/gpio?st=1&pin=13 - канал 3 http://192.168.0.27/gpio?st=1&pin=14 - канал 2 http://192.168.0.27/gpio?st=1&pin=15 - канал 1

#### выключить

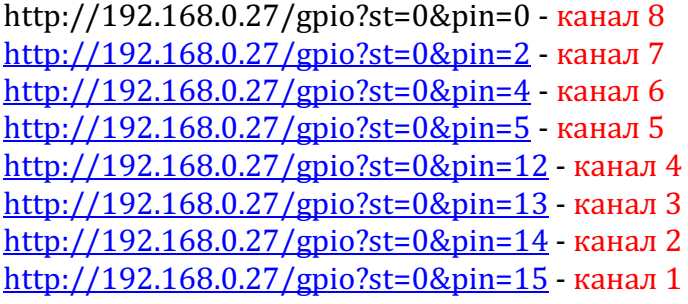

для чтения состояния всех каналов (т.е в каком состоянии он сейчас находиться) подаем команду

## http://192.168.0.27/gpioprint

# получим ответ х.у;х,у;х,у;х,у;х,у;х,у;х,у;х,у

где x - номер выхода у - состояние 1- включено 0-выключено

т.е можно удалённо контролировать состояние